第 1.0 版 2021/03/08

第 1.1 版 2021/05/11

神奈川核医学研究会 web 定例研究会 参加者マニュアル

- 1. 定例研究会へ参加する
- ・神奈川核医学研究会では「Microsoft Teams」を使用しています。
- ・「Microsoft Teams」への招待メールを神奈川核医学研究会メーリングリストにて配布しま す。
- ・メーリングリストへの登録がまだの方は開催 2 日前までに登録して下さい。 (メーリングリストへの登録は神奈川核医学研究会 HP からお願いします)
- ① 接続する。

「Microsoft Teams」へは当日の開始15分前から接続できます。

- ・神奈川核医学研究会メーリングから送られてきたメール本文にある URL をコピー&ペー ストしてご参加ください。
- ② Teams の参加方法を選択する。
- ・図のように 3 つの方法から接続方法を選んでください。
- ・接続は Teams アプリがおすすめですが、ブラウザの方が安定して接続できる場合もあり ますので、回線状況に応じて選んでください。

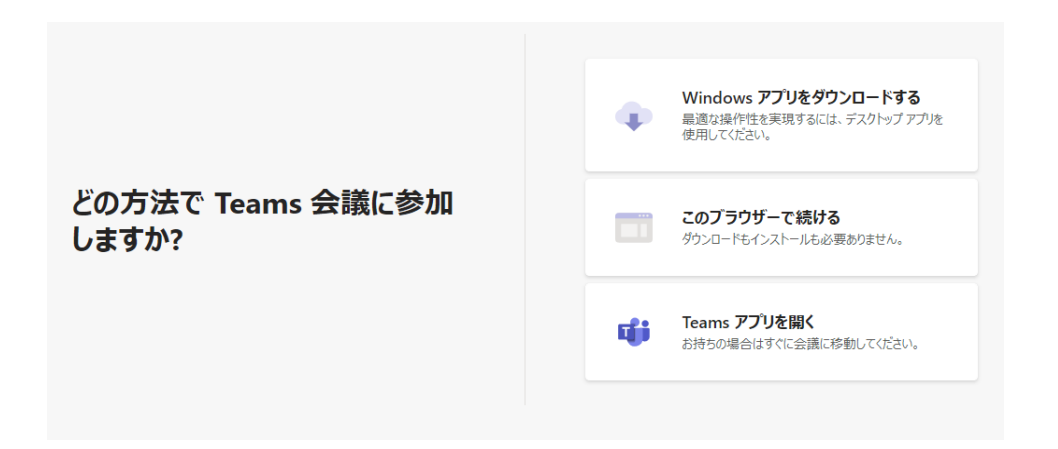

## 2.定例研究会を視聴する

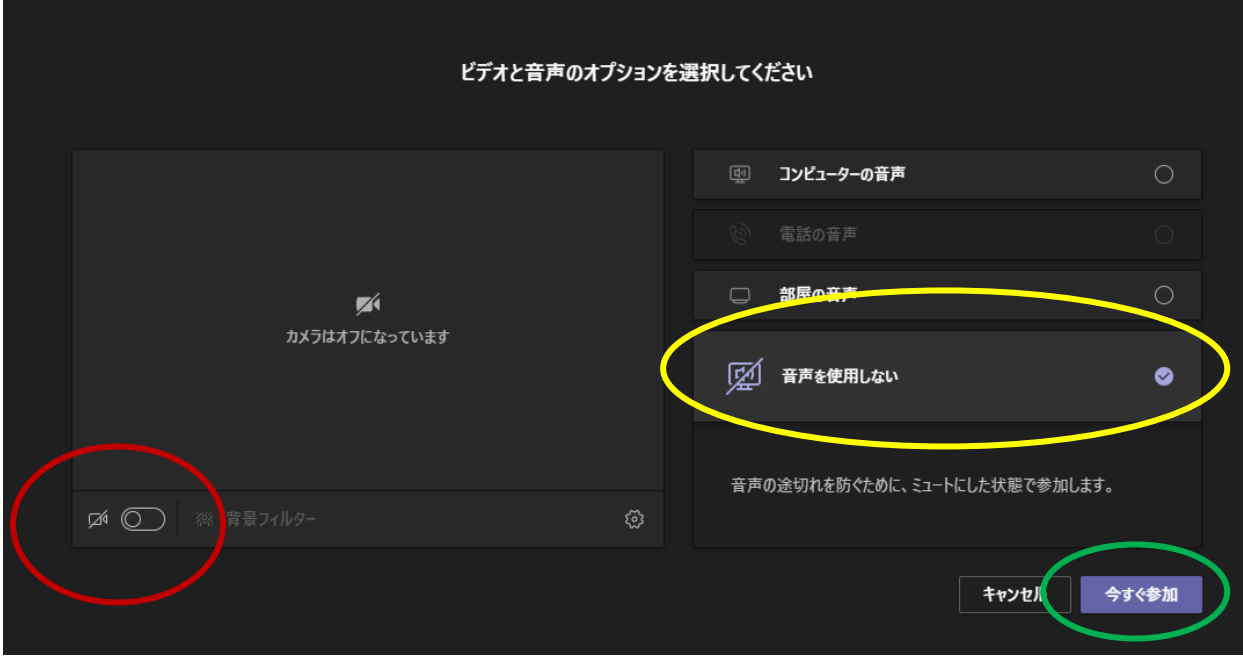

③ 定例会に入る。

・上記の設定を行った後に"今すぐ参加"(緑〇)をクリックしてください。

3.質疑応答で質問する その1(挙手による質問)

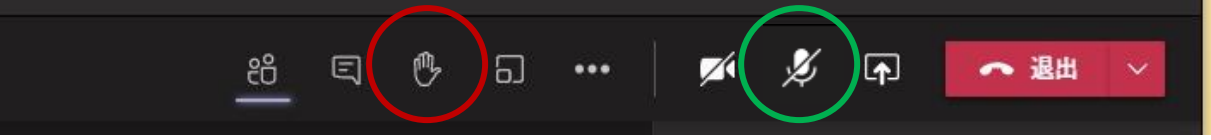

- ① 質問をする手順。
- ・赤〇を押すと司会者に質問者の名前が伝わります。
- ・司会者から指名されたら、マイクのアイコン(緑〇)をクリックして、音声を on にして から質問をしてください。
- ② 質問を終える手順。
- ・質問後は、再度、マイクのアイコン(緑〇)をクリックして、音声をミュートにしてく ださい。

4.質疑応答で質問する その2(チャットによる質問)

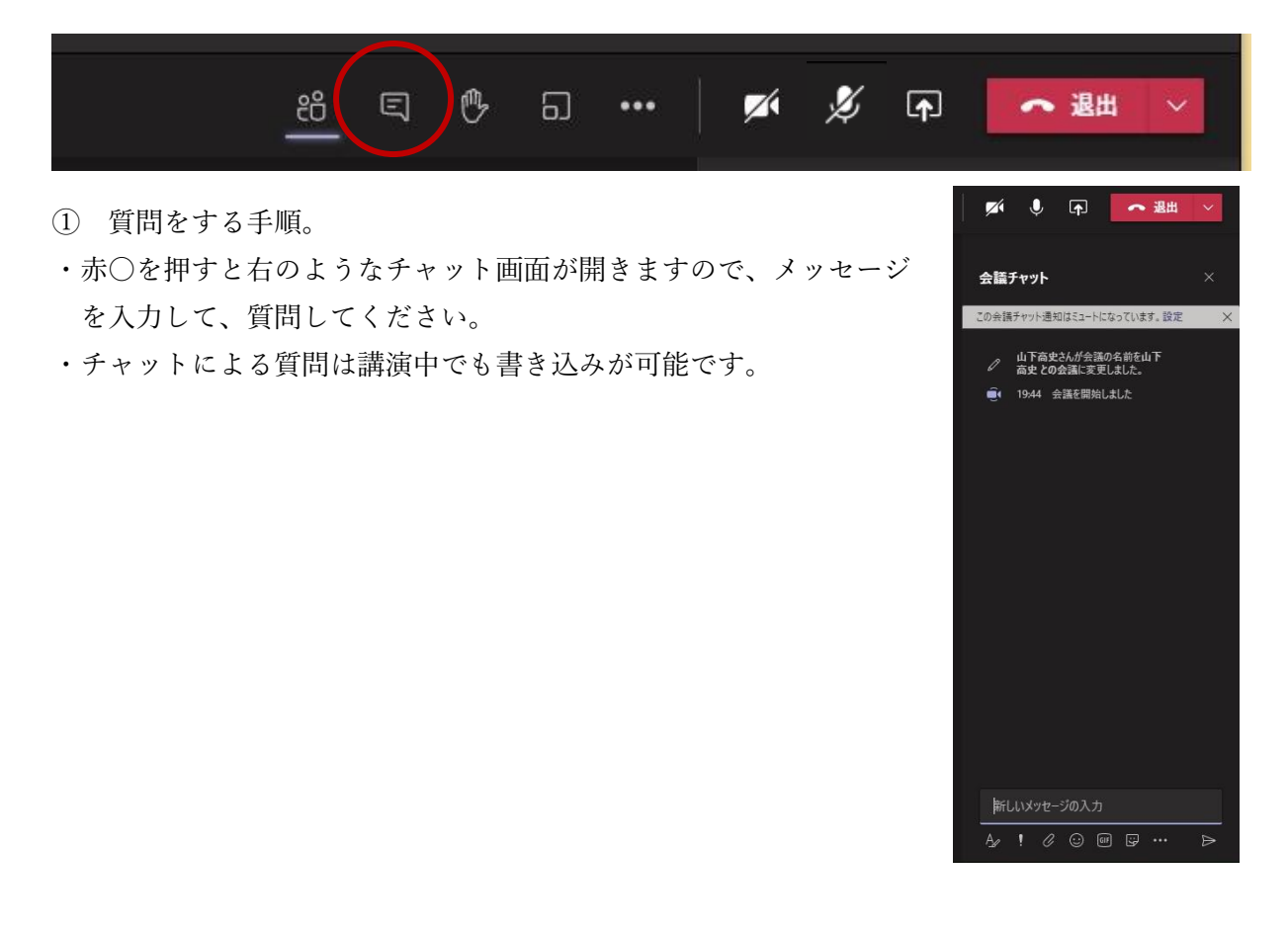

5.定例研究会の視聴を終了する。

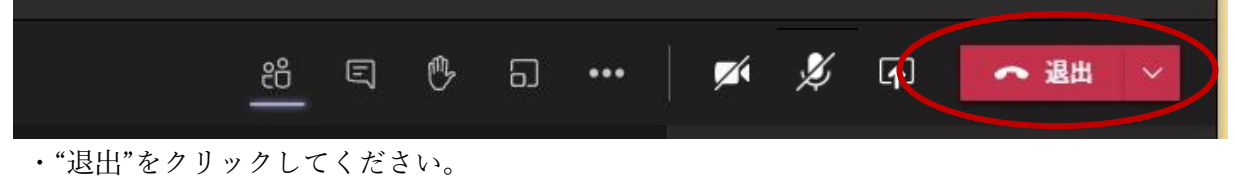

(途中で視聴を終えても再入場は可能です)